# **TDS ForeSight DXM Function Table Highlights**

#### **FILE**

New project New job Open project Link data file TDS job (.JOB/.RAW) TDS points (.CR5/.RW5) Trimble (.DC) Link multiple job files to project Save project/job Save project as Import ASCII coordinates (.TXT, etc.) AutoCAD (.DXF) LandXML (.XML) Export TDS coordinates (.CR5) ASCII coordinates (.TXT, .ASC, .PTS) Trimble (.DC) AutoCAD (.DXF & .DWG) LandXML (.XML) Project properties Units for survey data Feet/U.S. feet/meters Units for angles Degrees/grads/gons Azimuth type North/south Number formats User information Print setup Print preview Print

# **EDIT**

Edit objects Copy objects Delete objects Undo/redo Rename points 2-D to 3-D points Clear current selection Selection editor Save selection to Save multiple selections Load selection to Recall selection for use

## **VIEW**

**Toolbars** Project navigator Dialog bar Clear dialog bar

Your local TDS dealer

#### **VIEW, cont.**

Point labels - toggle on/off Identify objects - toggle on/off Zoom, real-time zoom/pan Wheel mouse zoom/pan Full screen Redraw Erase scratch layer Plan view Shows points and lines in job file Pick points graphically when required Allows for insertion of new polylines Lines saved to the job file and project Coordinate view Job view Transfer log/clear transfer log

#### **COGO**

Inverse point to point Inverse mode - simple/sideshot/sequence/ multiple sideshots Area Closure report

#### **REPORTS**

Closure report Basic reports **Coordinate** Raw data **Adjustment** Translate/rotate/scale Projection Data management Transfer log Import/export Point renaming Cut sheet reports Offset stake Point stake Slope stake

# **MAP**

Graphically select objects for editing Add points/edit point **Coordinates** Latitude/longitude/height **Attributes** Edit multiple points Add/edit polyline Add/edit alignments

#### **ADJUSTMENTS**

Translate/rotate/scale

#### **TOOLS**

Send/receive job to/from data collector HP 48, TDS DOS, Windows CE Create job for data collector HP 48, Husky (DOS), Ranger (Windows CE) Send/receive files Transfer settings ActiveSync Kermit Kermit server mode File conversion From and to multiple CAD and DC formats Feature code file editor Scientific RPN calculator Geodetic calculator Extract sub grid from geoid file

#### **PROJECT/JOB**

Project/job settings Manage layers Import/export point list (.PL5) Projection settings Manage data Job to project & project to job Manage geodetic information Import control points to job Reduce job raw data Archive job/project

#### **COORDINATE EDITOR/VIEWER**

Grid type editor Sort by any column Map view visible while editing (job view only) Shows extended point data Layer Latitude/longitude/height Attributes Select objects

## **RAW DATA EDITOR**

Edit all raw data elements Regenerate coordinates **Search** Record type Data values Field type/value Graphical raw data view on map Entire survey Progressive by line One line at a time

*Note: Polylines, alignments and geodetic data are not supported in .CR5 files.*

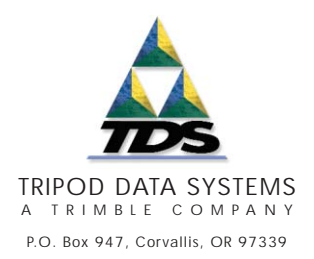

SANDA 030309

©2003 Tripod Data Systems, Inc. All rights reserved. Tripod Data Systems, the TDS triangle logo, the TDS icons, ForeSight DXM and Survey Pro are trademarks of Tripod Data Systems. Other brand names and trademarks are property of their respective owners. Color display images shown may vary slightly from actual display. Specifications subject to change.

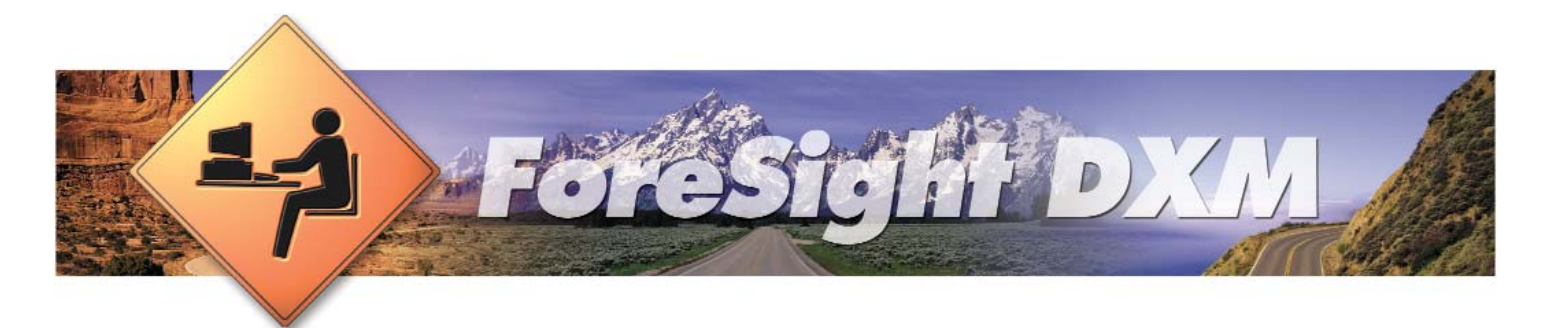

# **See the big picture**

ForeSight DXM™ (Data eXchange Manager) gives you better ways to view, manage and analyze your survey data. You can easily transfer data from Survey Pro™ to your laptop or PC so you can use it to see your survey graphically. ForeSight DXM helps you manage project files, check data for accuracy and completeness, make simple edits and prepare data for your field survey or CAD development.

# **Use it before and after your field survey**

ForeSight DXM helps you manage every stage of your project. Enter control data—including geodetic information such as GPS control and localization points—on your PC to graphically preview the job. Then transfer the project to your data collector and head out in the field to collect your data.

| Foresight 3.0.0 (build 152) - [Smith_fw job : Lewis Basic (Level 1)]                                                                                                    |        |                                     |
|----------------------------------------------------------------------------------------------------|--------|-------------------------------------|
| Map Adjustments Tools 3db Help-<br>File 6dit<br>View Cogo                                                                                                    |        |                                     |
| <b>Project Navigator</b><br>피치                                                                                                    | ¥۱     | 日食産産期の内障の                           |
| Smith_fw.job                                                                                                    | ă      | $\n  g g$   PONTS                   |
| Jobs T Snith Iw                                                                                                    | Đ      |                                     |
| Project Timith_fwl<br><b>V</b> Rm<br>Conditates<br>Transfer Files<br>File Convenions<br>Feature Code Editor<br>Jobs<br>"Thelded dol. 1-B<br>dd. Rassaul &<br>A. Barklautt RAW<br>E-1 Job 342-98 fired<br>342-98 feed ink<br>A 342-50 faxd RAW<br><b>P. Joh Towers'</b><br><b>Pa</b> Traverse job<br>A. Traverse PAW<br>T Job Smith Inf<br><b>B</b> Smith fixed<br>A Smith fearen<br>Job Sinith In<br>Jub 17-29 2001*<br>Job 'Olympur Subdivision Road'<br>Job Locales'<br>3db Map plane calibrate"<br>bed Boundary disk<br><b>M.A.</b> | G<br>я | <b>CUVE WAY</b><br><b>FEZER</b> WAS |

*You can easily access any of the files, views and tools in your project using ForeSight DXM's Project Navigator.*

Transfer the collected data back to your laptop or PC and use ForeSight DXM's project file to efficiently manage data from several days or different sources. Error-checking routines help ensure your survey data is accurate and complete.

What's more, the graphical views allow you to actually see the data as it was laid out. Even if you're

using an HP 48GX, ForeSight DXM can give you a map view of your project.

In the office, you can use ForeSight DXM to make simple edits to your files and ensure that your field data is clear and understandable. Check your data with basic COGO tools and use the graphical raw data view with terrestrial or GPS data. You can also adjust data using translate, rotate or scale tools and even modify geodetic systems and localizations to readjust coordinates.

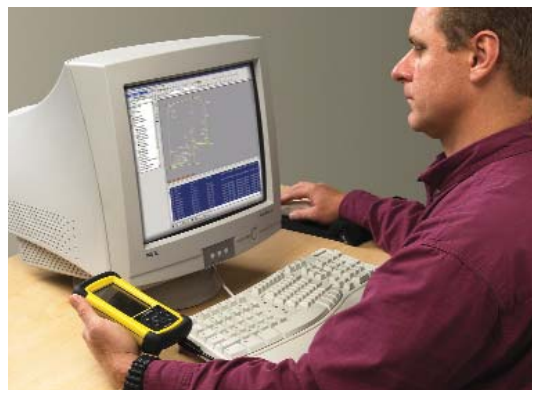

*ForeSight DXM gives you a graphical view of your raw data, making it easier to isolate any errors.*

#### **Export points and lines to most CAD formats**

ForeSight DXM lets you export Survey Pro job files and points from your data collector to most popular CAD formats, with all the visible lines and points you created in the field. Plus that same picture can be sent to CAD with all the lines intact; you won't have to process even a single linework command. You'll save time and reduce the potential for errors.

# **Integrated with the tools you use**

ForeSight DXM works with the surveying hardware and software tools you use—at the office and in the field. You can import files from most data collectors. Import and export TDS job, coordinate and raw data files, plus TDS point lists, DXF, DC and text files. And since Tripod Data Systems™ has been paving the way for the new universal surveying file format, ForeSight DXM works with LandXML data files.

# **From the #1 name in surveying software**

ForeSight DXM comes from the makers of Survey Pro, the #1 choice of professional surveyors since 1995,\* so it works the way you do. Plus you can count on our top-notch support team. Free technical support comes automatically with every TDS product, to answer your toughest questions and get

you back to work quickly.

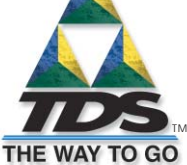

TRIPOD DATA SYSTEMS A TRIMBLE COMPANY

*\*Business News Publishing Company's "Surveying and Mapping Industry Studies," 1995-2002. Includes software sold by TDS and TDS partner companies.*

**Data Collection CPS/GIS CONSTREET CONSTREET CONSTREET CONSTREENT CONSTREENT CONSTREENT CONSTREENT CONSTREENT CONSTREENT CONSTREENT CONSTREENT CONSTREENT CONSTREENT CONSTREENT CONSTREENT CONSTREENT CONSTREENT CONSTREENT CO**